# Objekte gruppieren und steuern

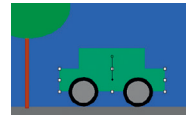

1 Wie kann Max das Auto steuern?

Würden alle Objekte in unserer Grafik immer auf ihrem Platz bleiben, wäre das ziemlich langweilig. Max möchte das Auto in Object-Draw mit den Pfeiltasten steuern. Er klickt mit der Maus auf das Auto und drückt auf den Pfeil nach rechts. Doch es gibt ein Problem.

## Objekte zu einer Gruppe zusammenfassen

Mehrere Objekte, die logisch zusammengehören, lassen sich zu einem übergeordneten Objekt gruppieren. Das bringt den Vorteil, dass gewisse Attributwerte, z.B. die Position für die gesamte Gruppe, geändert werden können. Im Beispiel kann man die Objekte Autoteil1, Autoteil2, Rad1 und Rad2 zur Gruppe Auto zusammenfassen. Dazu markierst du alle Objekte mit gedrückter Umschalttaste und wählst im Kontextmenü (Rechtsklick) Gruppieren 3 . Die Änderung kannst du im Objektbaum verfolgen.

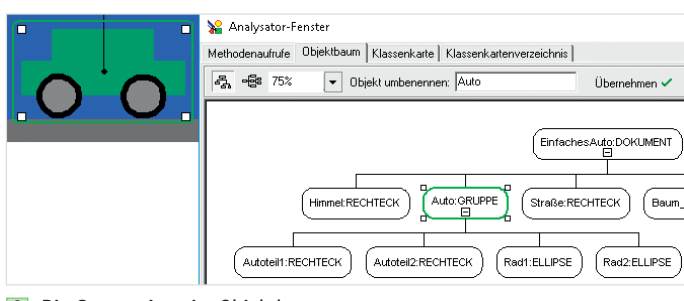

2 Die Gruppe Auto im Objektbaum

Mit der Gruppe Auto kannst du jetzt ganz einfach alle Autoteile gemeinsam bewegen. Klicke dazu auf das Auto und steuere mit den Pfeiltasten auf der Tastatur.

Die Möglichkeit, Grafikobjekte zu gruppieren, bieten auch andere Programme, z.B. Textverarbeitungsprogramme.

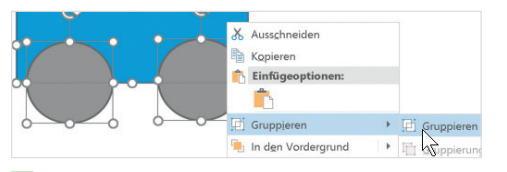

**3** Gruppieren im Textverarbeitungsprogramm

### Denken in Objekten

Das Denken in Objekten und Klassen (Objektorientierung) ist heute sehr wichtig, um Probleme mithilfe des Computers zu lösen. Vorteilhaft ist, dass die objektorientierte Sichtweise vielseitig anwendbar ist. Wann immer wir ein reales Problem auf den Computer übertragen möchten, können wir dieses Denkmuster anwenden. Auf Papier lassen sich die nötigen Objekte in Form einer Objektkarte planen und danach in einem geeigneten Programm 1:1 übertragen.

#### Die Punktnotation

Neben der Objektkarte gibt es eine zweite Möglichkeit, Objekte zu beschreiben: die Punktnotation. Sie hat folgenden Aufbau:

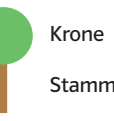

Stamm.Füllfarbe = braun

Objektbezeichner.Attributbezeichner = **Attributwert** 

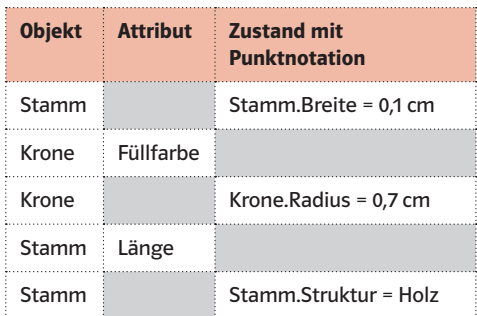

4 Objekt Baumkrone und Baumstamm

#### Methoden steuern Objekte

Um Objekte in einem Computerprogramm zu verändern, müssen wir diesen  $\triangleright$  Anweisungen, die sogenannten Methoden, erteilen. Methoden musst du aufrufen, um sie auszuführen. Sie erlauben durch direkte Anweisung,

- die Attributwerte eines Objekts zu verändern,
- Operationen mit dem Objekt auszuführen (z.B. das Objekt zu verschieben usw.).

 $58$ 

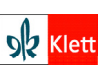

**Autor:** Tobias Hufnagel, Fürth **Quellen:** Nutzung des Screenshots von Excel mit freundlicher Genehmigung der Microsoft Corporation

- $\times$  Mehrere Objekte lassen sich zu einer Gruppe zusammenfassen.
- $\times$  Methoden sind Anweisungen, mit denen du Objekte "steuern" kannst.
- $\times$  Die Klassenkarte stellt den Aufbau aller Objekte der Klasse grafisch dar.

Dabei wird die Punktnotation in leicht abgewandelter Form verwendet:

### Stamm.Füllfarbesetzen(braun)

Objektbezeichner. Methodenaufruf(Parameter)

Durch die Punktnotation kannst du Attributwerte direkt oder über einen Methodenaufruf verändern. In Object-Draw kannst du Methoden im Zeichen-Fenster unter dem Zeichenbereich eingeben 6 und mit der Eingabetaste bestätigen.

#### Die Klassenkarte

Allen Objekten einer Klasse bietet das Programm eine Auswahl an Methoden an. Jede Klasse hält dafür spezielle Methoden bereit. Beispielsweise ist beim Objekt Krone der Klasse Kreis die Methode Radiussetzen (3 cm) sinnvoll, hingegen bei dem Objekt Stamm der Klasse Rechteck nicht. Methoden finden sich also in der Klassenkarte:

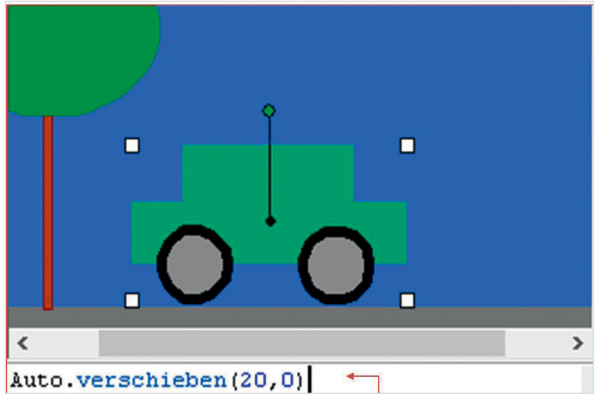

6 Methoden in Object-Draw eingeben

In der Objektkarte (abgerundete Ecken) kannst du den aktuellen Zustand des Objekts ablesen. Die Klassenkarte (rechteckig) stellt den grundsätzlichen Bauplan ihrer Objekte mit allen Attributen und Methoden dar.

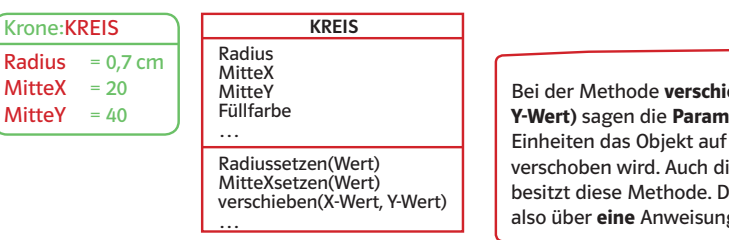

5 Objekt- und Klassenkarte im Vergleich

Bei der Methode verschieben (X-Wert, Y-Wert) sagen die Parameter, um wie viele Einheiten das Objekt auf der x- bzw. y-Achse verschoben wird. Auch die Klasse Gruppe besitzt diese Methode. Du kannst das Auto also über eine Anweisung bewegen 6.

1a) Versuche wie Max 1 dein einfaches Auto mit Umgebung in Object-Draw zu "steuern". Was stellst du fest?

**b)** Gruppiere alle Autoteile und benenne die Gruppe in "Auto" um. c) Versuche erneut, das Auto mithilfe der Pfeiltasten zu bewegen. d) Lass das Auto über den Methodenaufruf Auto.verschieben( … ) auf der Straße fahren. Überlege dir ge-

eignete Parameter. e) Drücke die Eingabetaste ganz schnell hintereinander. Warum fährt das Auto nicht "flüssig"? Wie könntest du das ändern? Erkläre.

2a) Vervollständige die Tabelle aus Beispiel 4 in deinem Heft. Entnimm die fehlenden Attributwerte der Abbildung.

**b)** Übertrage die Zeichnung in das Grafikprogramm. Setze möglichst viele Attributwerte über einen Methodenaufruf mit der Tastatur fest. Warum funktioniert das nicht immer? Erkläre.

**3** a) Zeichne ein Rechteck auf Papier und färbe es. Erstelle dazu eine Klassen- und Objektkarte. Überlege dir mindestens vier geeignete Attribute mit Attributwerten sowie Methoden.

**b)** Erstelle ein ähnliches Rechteck in Object-Draw.

c)  $\hat{p}$  Vergleicht beide Darstellungen. Was fällt euch auf?

<sup>4</sup> Erstelle ein einfaches Haus in Object-Draw. Es soll mindestens aus den Objekten Hauswand, dreieckigem Dach, vier Fenstern und einer rechteckigen Tür mit Türgriff bestehen. Zeichne alle Objekte in beliebiger Größe und Position auf die Zeichenfläche. Arbeite ab jetzt ausschließlich mit Methodenaufrufen, um die Objekte zu positionieren und farbig zu gestalten.

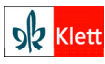